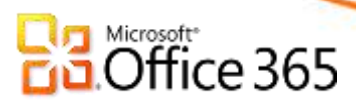

## Romanian-American University & Microsoft

## **Microsoft Office 365 for education is here!**

ROMANIAN-AMERICAN UNIVERSITY is proud to present Office 365 for education—including email, instant messaging, group video and voice chat, and online document viewing and editing. With Office 365, students, faculty, and staff can access the same great Office 365 tools that businesses around the world use every day including:

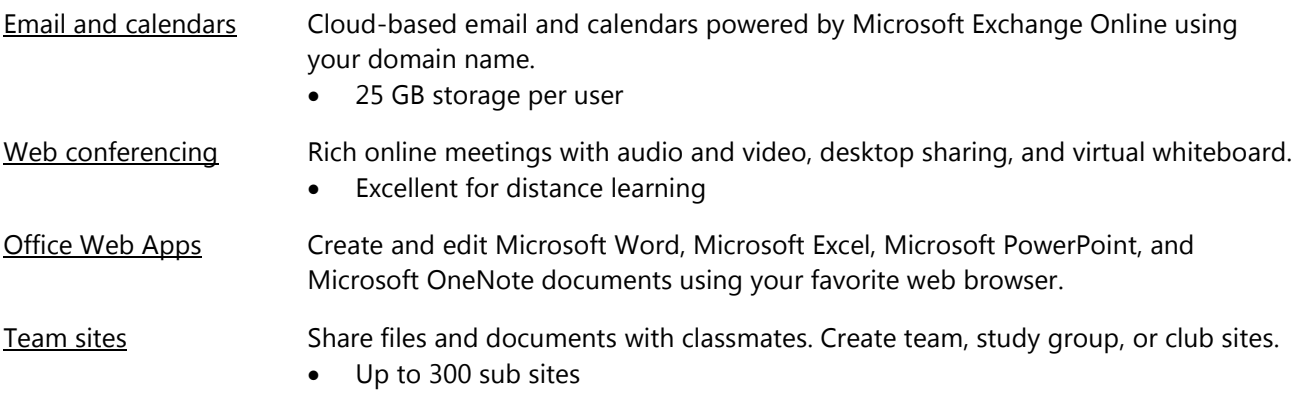

With Office 365, you will now have two separate accounts:

## 1. **Office 365 account.**

**Email.** You will continue to use Microsoft Outlook Web App or Microsoft Outlook to view and send email from your school account, but you will sign in at <https://www.outlook.com/profesor.rau.ro> using the same user name and password.

**File sharing.** We will use Microsoft SharePoint Online for sharing files and Microsoft Office Web Apps for creating and reading documents.

**Instant messaging and online meetings.** We will use Microsoft Lync Online for both instant messaging and online meetings.

- 2. **Personal Microsoft account.** This personal account will give you access to all existing SkyDrive content, Messenger, and other Microsoft services. You will use the same user name and password that was used to access Live@edu. Note that *ROMANIAN-AMERICAN UNIVERSITY* no longer administers this account. As a result, we cannot reset the password for you. Use <https://account.live.com/ResetPassword.aspx> to reset the password for your personal account after the upgrade.
	- Sign into SkyDrive using your old Live@edu user name and password
	- Bookmark SkyDrive: [https://skydrive.live.com](https://skydrive.live.com/)

**Microsoft** 

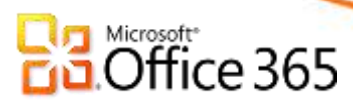

If you use Internet Explorer 7 or earlier, you will need to upgrade to a newer version of Internet Explorer. If you use Microsoft Outlook to read your email and use Microsoft Office 2003 or earlier, you will need to upgrade to Outlook 2007 or Outlook 2010 to continue using Outlook.

For more information about the upgrade, see the Checklist for users. If you have questions or need help, contact *[webadministrator@rau.ro](mailto:webadministrator@rau.ro)*